# *UPTON 230 OPERATION INSTRUCTIONS*

This room is a 5.1 surround Sound-capable screening room equipped with a PC, Blu-ray player, Doc Cam and a Region-Free Blu-ray player. HDMI and VGA laptop connections are available.

## **To get started press Power on Room.**

After a brief delay the **Mode Selection** screen will appear.

#### **Select the appropriate mode.** Select **Presenting Mode** to use the PC, Doc Cam, Laptop or Blu-ray.

Select **Screening Mode** for Blue-ray with Surround audio.

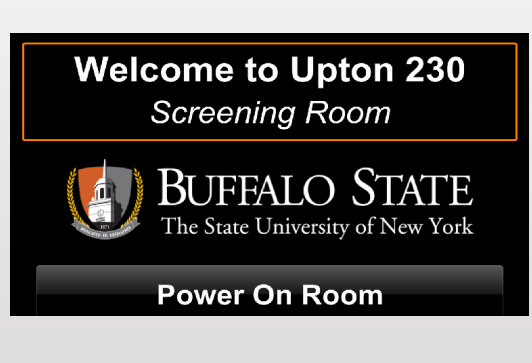

## **Presenting Mode Screening Mode** For lectures or presentations.<br>PC, Laptop, BluRay, and<br>Document Camera sources Best for viewing films or videos.<br>BluRay + Laptop sources only. **Shut Down Room**

## **Presenting Mode** (Stereo Sound)

By default, the PC will be selected.

Volume controls are on the right.

When selected controls for the Blu-ray players will appear.

When selecting the Laptop input select the connection type you are using (VGA or HDMI).

To leave this mode or to shut down the system **press exit.**

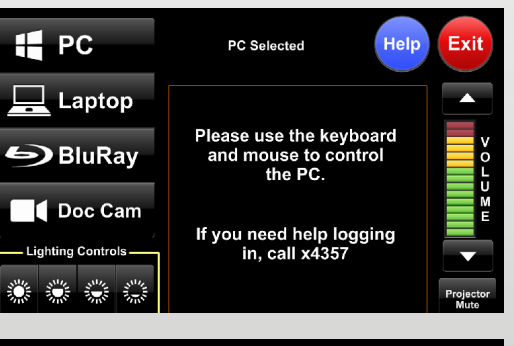

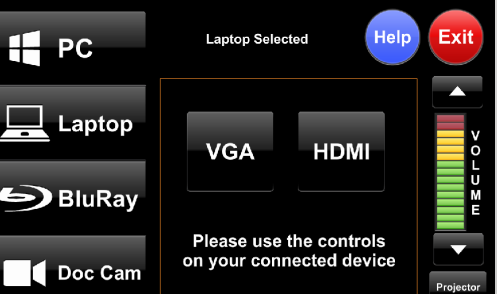

By default Blu-ray will be

selected.

Volume controls are on the right.

For access to the Region Free player, contact Classroom Support

To leave this mode or to shut down the system, press Exit.

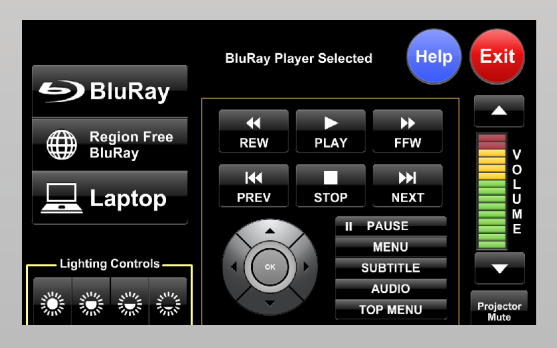

**Screening Mode** (5.1 Surround Sound)

When finished with your presentation please **press Shut Down Room.**

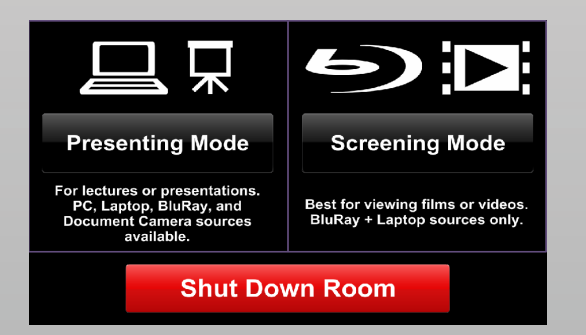

**Need help? Call Classroom Support at 878-6670**